#### 1

# MANUAL DATA UPLOAD USING BASE STATION

What you will need:

- SCRAM<sub>X</sub> Bracelet assigned to client
- SCRAM<sub>x</sub> Base Station assigned to client (including power cord and phone cable)

## 1. Plug in the SCRAM<sub>X</sub> Base Station

a. Plug in AC power and an analog phone line.

### At this time:

- o If not already done, the client is prompted to plug in the phone line.
- o On the base station, the **red** border on the button starts blinking.
- Base station display:
  - ➤ Line 1 <u>SCRAM SYSTEM</u>
  - Line 2 Steps through <u>DIALING → ONLINE → MONITORING</u>

### When complete:

o The **red** border on the button stops blinking.

# 2. Wake Up SCRAM<sub>X</sub> Bracelet

To wake up the bracelet:

a. Momentarily place the magnet on the top right side of the bracelet.

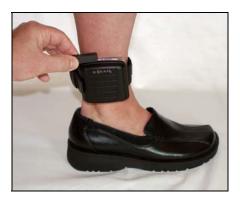

Placing Magnet on SCRAM<sub>X</sub> Bracelet

### At this time:

- o On the base station, the **red** border on the button turns on.
- o In approximately 15 seconds, the bracelet pump will run—indicated by a buzz.
- Base station display:
  - ➤ Line 1 <u>SCRAM SYSTEM</u>
  - ➤ Line 2 <u>READING BRACELET</u>

### When complete:

- o Base station display:
  - ➤ Line 1 <u>SCRAM SYSTEM</u>
  - ➤ Line 2 MONITORING
- o The red border on the button turns off.

# 3. Unplug and Re-Plug AC Power to the SCRAM<sub>X</sub> Base Station

- a. Unplug AC power from the base station and wait 10 seconds.
- b. Re-plug in AC power to the base station.

### At this time:

- o On the base station, the **red** border on the button starts blinking.
- o Base station display:
  - ➤ Line 1 <u>SCRAM SYSTEM</u>
  - ➤ Line 2 Steps through <u>DIALING</u> → <u>ONLINE</u> → <u>MONITORING</u>

### When complete:

- o The red border on the button stops blinking.
- o Base station display:
  - ➤ Line 1 <u>SCRAM SYSTEM</u>
  - ➤ Line 2 <u>MONITORING</u>